Fiduciaria Bogotá  $\bigodot$ 

# **Guía para adiciones a través del botón depagosPSE**

VIGILADO

塵

ဇြ

# P ITA ١ i•B∝ **u** W ×  $\circ$   $\vert \cdot \vert$  : ĿТ M. п × and and 88 68 68 **TABLADECONTENIDO**

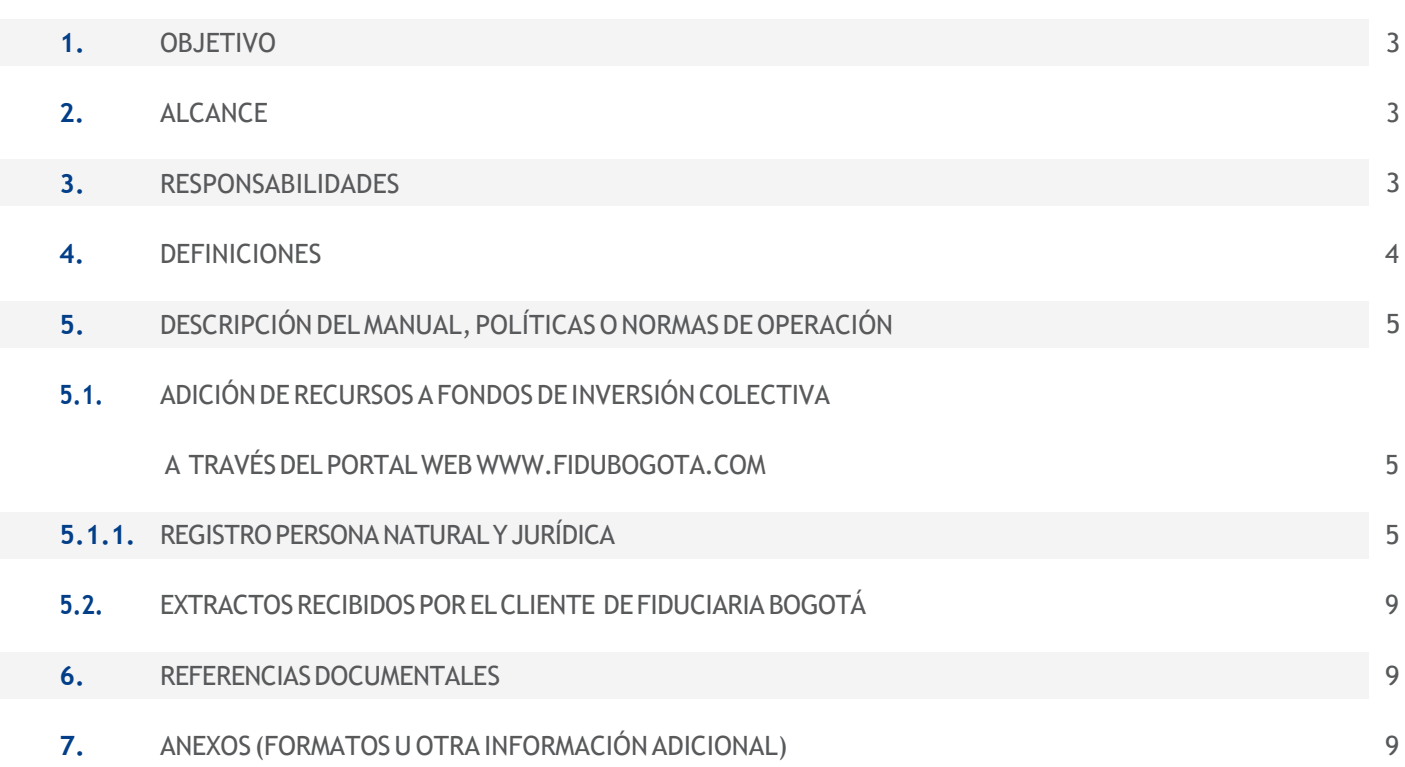

 $\overline{\text{MGLADO}}$  superintendencia, final

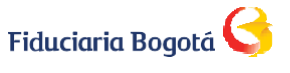

# 1. OBJETIVO

Dar a conocer el paso a paso para la realización de adiciones a encargos fiduciarios a través del portal web **[www.fidubogota.com](http://www.fidubogota.com/)** para usuarios y clientes por medio del botón de pagos PSE. Por otra parte, conocer la definición, alcance y funcionalidad del servicio de PSE Inversión y así permitirle al cliente y/o usuario de Fidubogotá tener conocimiento pleno del servicio y su contexto.

### 2. ALCANCE

Este permitirá tanto a clientes como usuarios de nuestros fondos de inversión, a través de **[www.fidubogota.com](http://www.fidubogota.com/)**, utilizar el botón PSE, establecido como canal adicional para realizar un aporte a los Fondos de Inversión Colectiva desde cualquier entidad bancaria.

#### **3. RESPONSABILIDADES**

**USUARIO:** es aquel quien estará realizando la adición contra una cuenta de su titularidad y/o manejo con destino a un fondo de inversión de un cliente de Fidubogotá. Es de su responsabilidad la veracidad de la información que ingrese al momento de hacer la operación. Debe contar, previamente a la operación, con el número (11 números sin dígito de verificación) del Fondo de Inversión Colectiva destino de la adición y nombre del fondo de inversión.

**CLIENTE:** Es aquel a nombre de quien se realiza la adición y es el titular del fondo de inversión colectiva destino de la transacción. El titular de la transacción puede ser igual o diferente al cliente (usuario) y éste realiza el aporte desde una cuenta de su titularidad en cualquier entidad financiera. Es responsabilidad del titular de la transacción, la veracidad de la información que ingrese al momento de hacer la operación. Debe contar, previamente a la operación, con el número (11 números sin dígito de verificación) del Fondo de Inversión Colectiva destino de la adición y nombre del fondo de inversión.

**FIDUCIARIA BOGOTÁ:** Debe velar porque el canal PSE Inversión esté habilitado y funcione en línea con la promesa de valor del servicio ofrecido tanto a clientes como a usuarios.

Las obligaciones de la fiduciaria stans de ingediones de destultados son de medio y no de resultado

# **4. DEFINICIONES**

**USUARIO:** Persona natural o jurídica que no tiene vínculos con Fiduciaria Bogotá y utiliza el botón de pagos PSE ubicado en la página web **[www.fidubogota.com](http://www.fidubogota.com/)** para realizar adiciones a Fondos de Inversión Colectiva de Fiduciaria Bogotá.

**CLIENTE:** Persona natural o jurídica vinculada a Fiduciaria Bogotá, titular del Fondo de Inversión Colectiva destino de la adición, que utiliza el botón de pagos PSE ubicado en la página web **[www.fidubogota.com](http://www.fidubogota.com/)** para realizar adiciones a Fondos de Inversión Colectiva de Fiduciaria Bogotá.

**TITULAR DE LA TRANSACCION:** Puede ser usuario o cliente que realiza un aporte al Fondo de Inversión Colectiva, con cargo a una cuenta corriente o de ahorros bajo su titularidad en cualquier entidad financiera adscrita a ACH para el servicio de PSE.

**ESTATUS DE LA TRANSACCIÓN:** Notificación posterior a la realización de la operación de adición, sobre el estado de la transacción de traspaso de recursos de la entidad bancaria (origen) al fondo de inversión en Fiduciaria Bogotá (destino).

**BOTÓN DE PAGO PSE:** Enlace que permite al usuario, con cuenta de ahorros o corriente en el sector bancario colombiano, acceder a una plataforma especial con el fin de realizar pagos o compras de manera virtual a un producto específico. Para el caso de Fiduciaria Bogotá se convierte en una alternativa adicional a las tradicionalmente ofrecidas para aportar recursos a un fondo de inversión administrado por nosotros.

**COMPROBANTE DE LA TRANSACCIÓN:** Soporte emitido por la entidad bancaria y la pasarela de recaudos contratada por la Fiduciaria, a través del cual el titular de la transacción podrá conocer el estado de esta.

**CONFIRMACIÓN DE LA TRANSACCIÓN:** Una vez registrados en el sistema los datos correspondientes al número (11 números sin dígito de verificación) del Fondo de Inversión Colectiva destino de la adición y nombre del fondo de inversión, el titular de la transacción podrá validar en pantalla los datos específicos

del producto (en este caso fondo de inversión) al cual se le va a realizar la adición.. Este proceso se realiza previo al descuento del dinero de la cuenta bancaria, con el fin cancelar o continuar con dicha transacción.

**PORTAL WEB:** Sitio en internet que brinda al usuario el acceso a la información de los diferentes productos y servicios ofrecidos por Fiduciaria Bogotá: **[www.fidubogota.com](http://www.fidubogota.com/)** y donde está ubicado nuestro botón PSE inversión.

**TOPE TRANSACCIONAL PSE:** Cantidad límite de transacciones y monto de dinero establecido por el titular de la transacción en la entidad bancaria dueña de la cuenta de ahorros o corriente desde la cual se realizará la transacción vía PSE.

# **5. DESCRIPCIÓN DEL MANUAL, POLÍTICAS O NORMAS DE OPERACIÓN**

# **5.1. ADICIÓN DE RECURSOS A LOS FONDOS DE INVERSIÓN COLECTIVA A TRAVÉS DEL PORTAL WEB [WWW.FIDUBOGOTA.COM](http://www.fidubogota.com/)**

# 5.1.1. REGISTRO PERSONA NATURAL Y JURÍDICA

A continuación, se detalla el proceso de adición a través de la opción PSE para los usuarios y clientes persona natural o jurídica, que quieran adicionar a un Fondo de Inversión Colectiva administrado por Fiduciaria Bogotá, para lo cual no es necesario haber realizado un registro en el portal :

- Ingrese a la página **[www.fidubogota.com](http://www.fidubogota.com/)**, ubique el menú PAGOS YA y haga clic. Luego encontrará la opción **"Aportes a Fondos de Inversión"** a la cual debe ingresar para iniciar su proceso de adición de recursos.

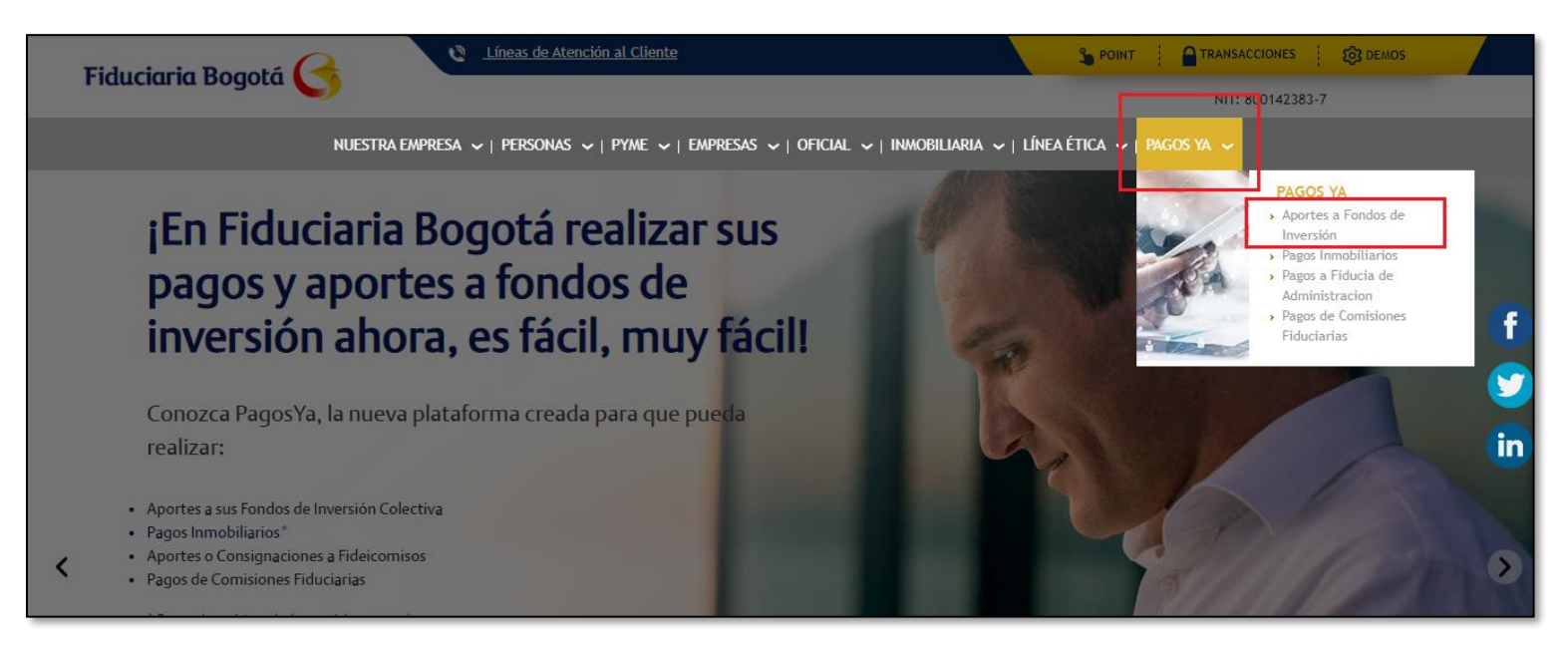

O también puede ingresar a la página **[www.fidubogota.com](http://www.fidubogota.com/)**, ubique el icono de **PSE** y haga clic, debe repetir las instrucciones del punto anterior.

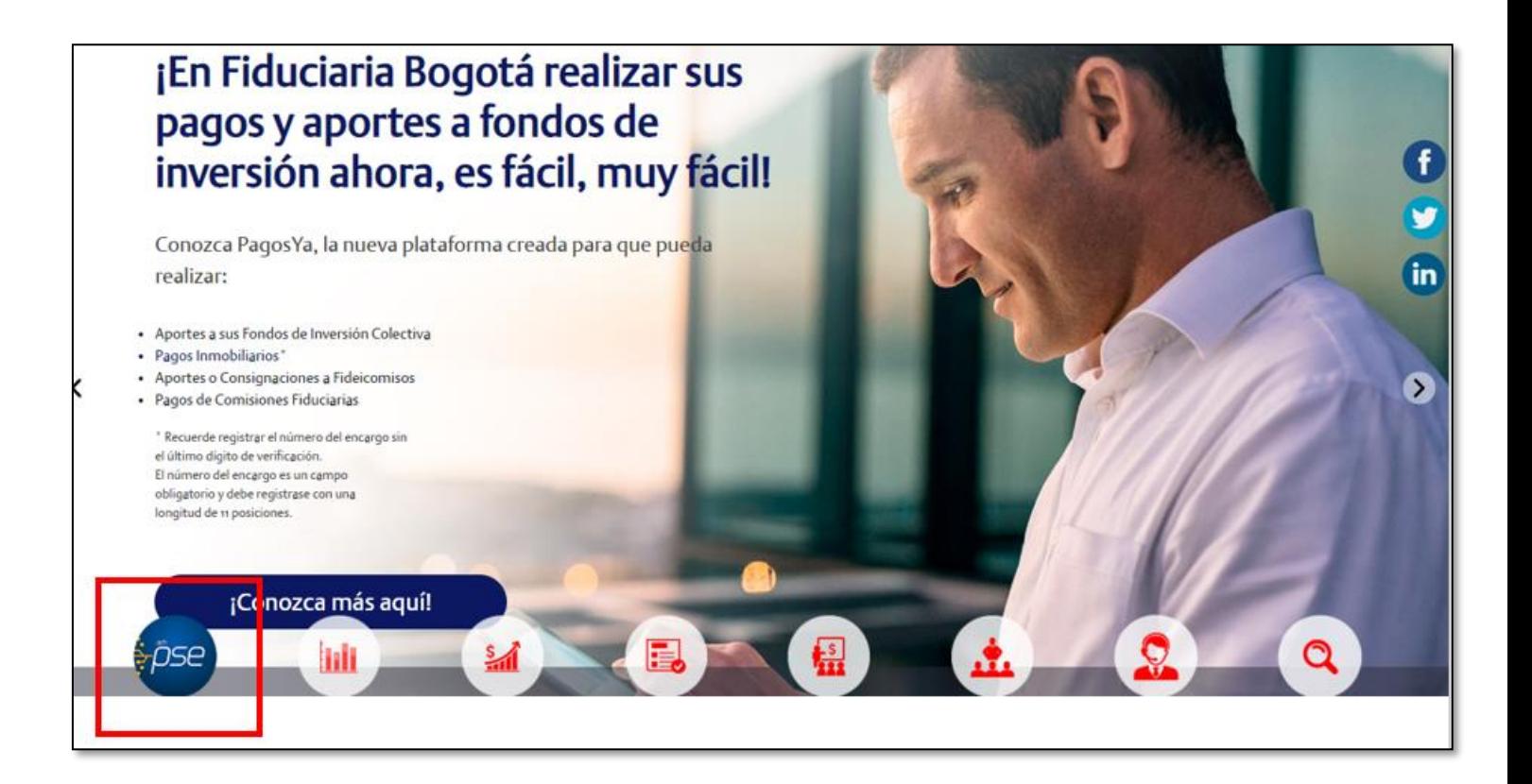

- 1. En "**Fondo de inversión"**, seleccione el fondo al cual desea generar la adición de recursos.
- 2. En **"Número de encargo"** digite el Número del encargo del fondo al cual desea generar la adición, para esto ingrese los 11 números sin dígito de verificación, iniciando desde la cuarta posición de izquierda a derecha sin digito de verificación (ejemplo: 00100123456)
- 3. Acepte "**política de protección de datos personales"**
- 4. De clic en **"Continuar"**

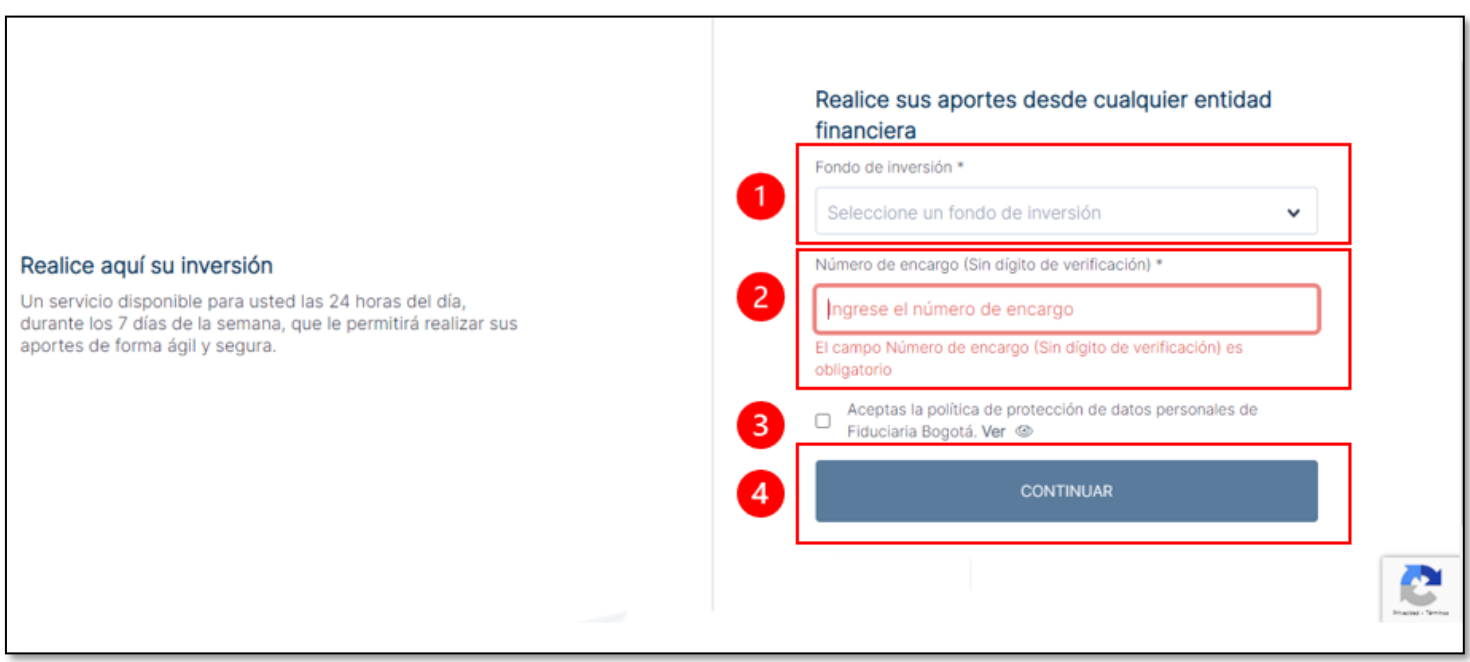

- 5. En **"Referencia"**, verifique que el dato corresponda al número del encargo al cual desea generar la adición de recursos
- 6. En **"Nombre"** verifique que el dato corresponda al titular del encargo al cual desea generar la adición de recursos
- 7. En **"Cuota"** ingrese el valor que desea adicionar
- 8. De clic en **"Pagar"**, pagar corresponde a "adicionar"

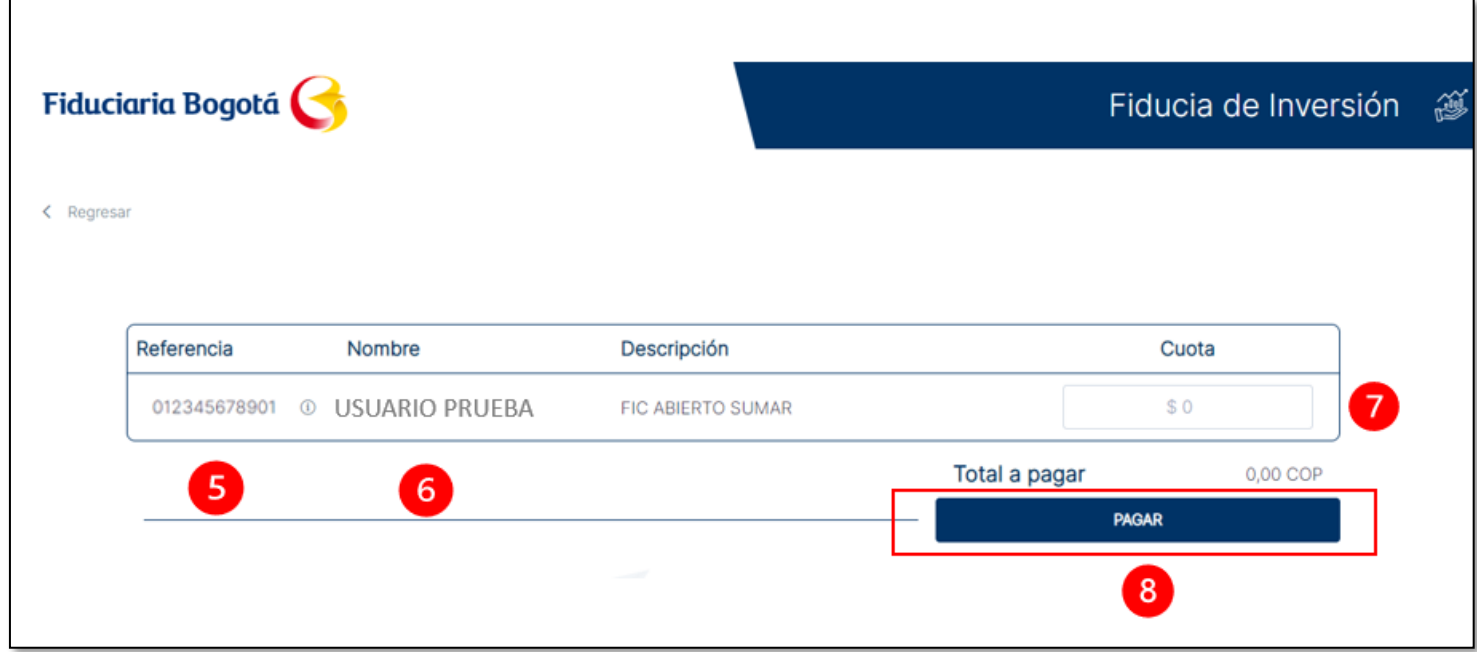

- Una vez verificados los datos del destinatario del aporte a realizar, de clic en **"Pagar"** tenga en cuenta que pagar corresponde a adicionar, de esta manera confirmará la transacción.

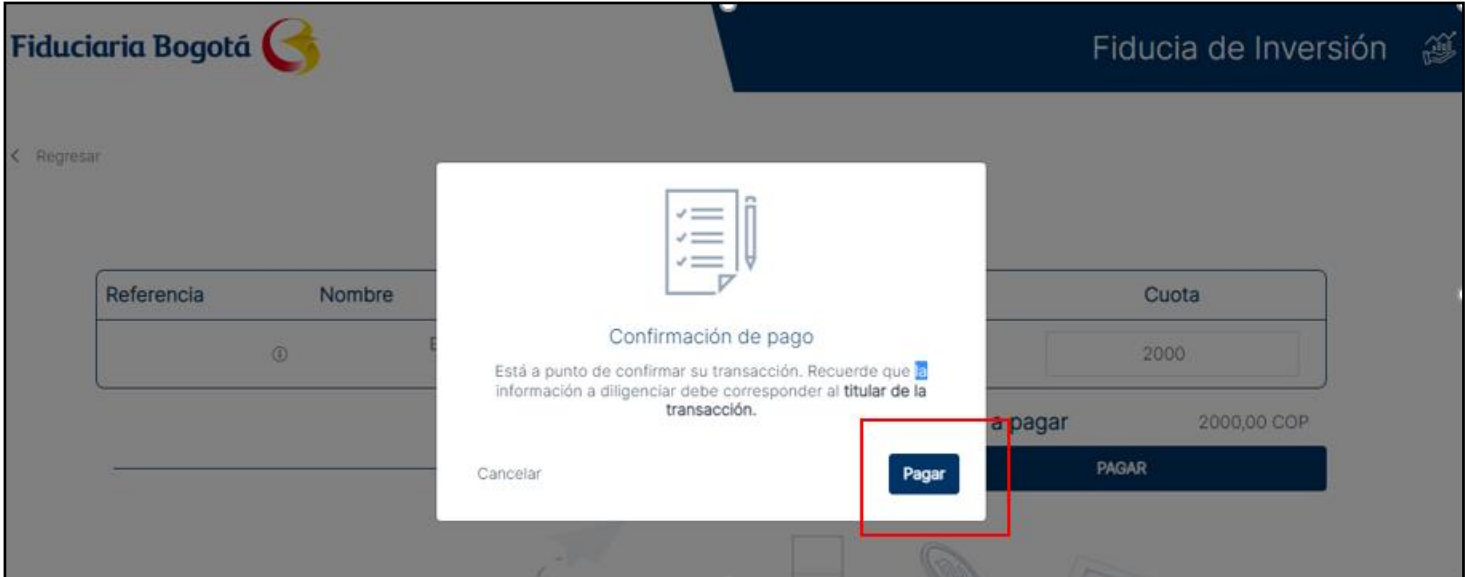

- A continuación, diligencie correo electrónico para recibir la notificación de la adición y de clic en **"continuar"**

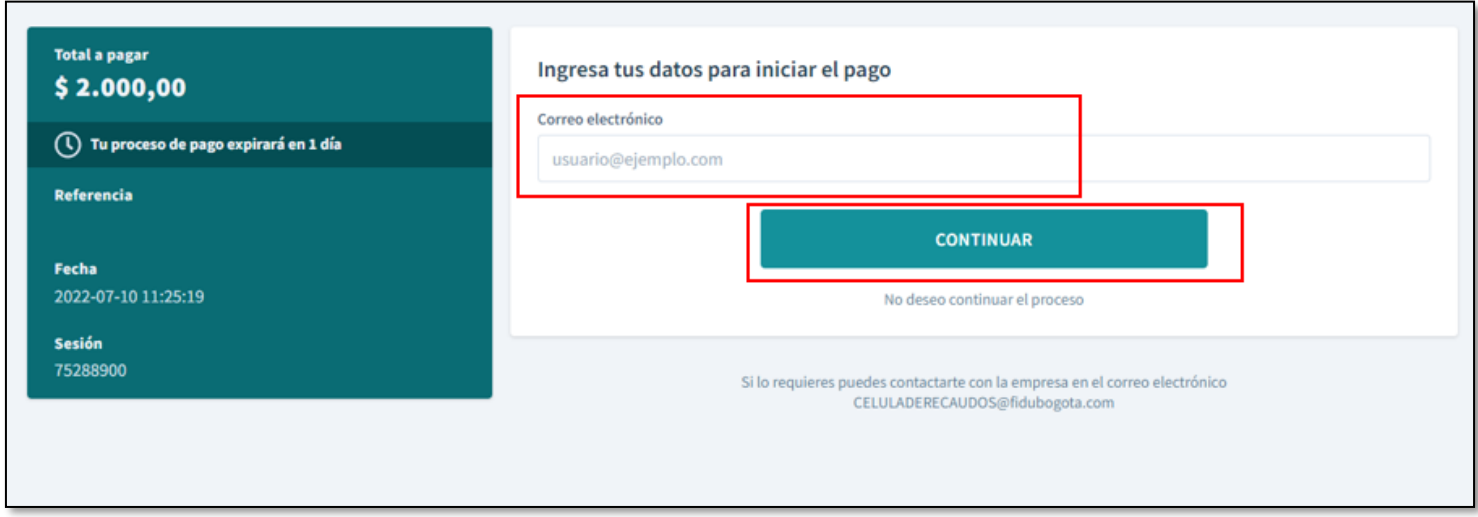

- Registre los datos del titular de la transacción, es quien realiza el aporte al Fondo de Inversión Colectiva, con cargo a una cuenta corriente o de ahorros bajo su titularidad.

Tipo de documento, número de documento, nombre, apellidos y número de teléfono móvil y a continuación de clic en **"Continuar"**. En la parte izquierda de la pantalla estarán los datos de la transacción que está realizando.

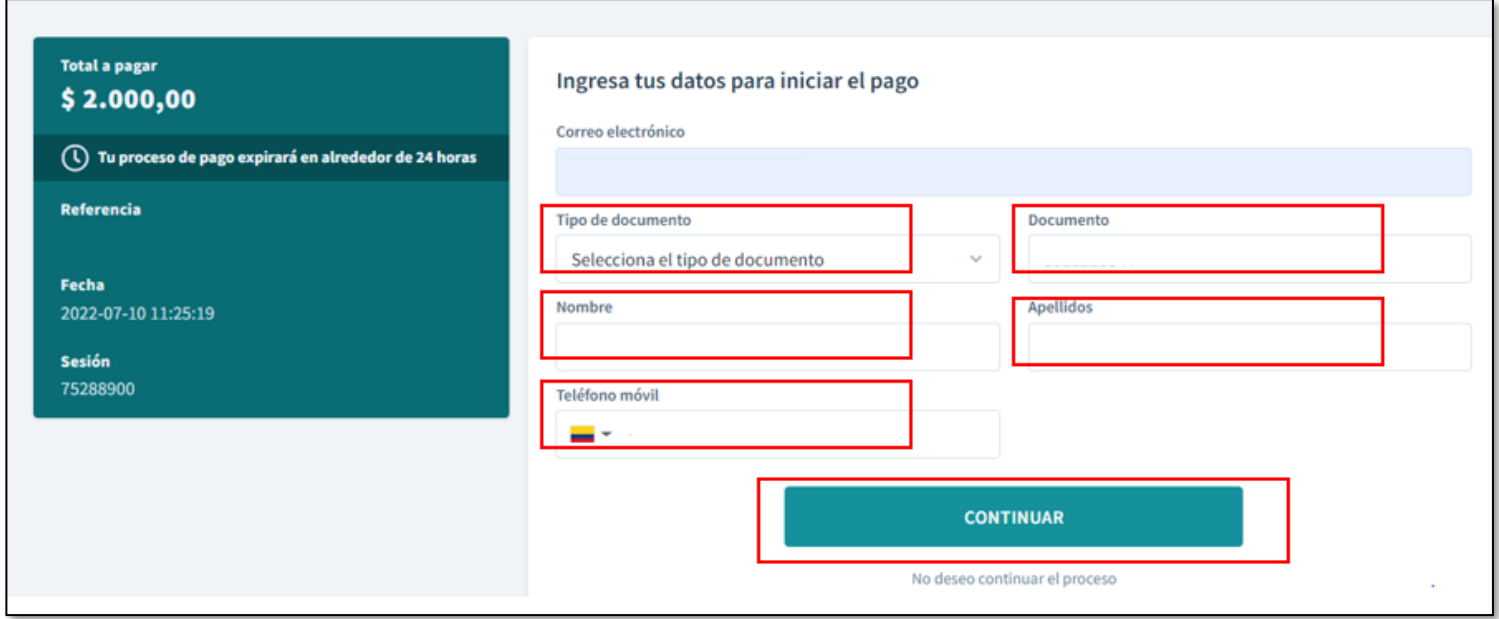

-Seleccione el tipo de persona titular de la transacción (Natural o Jurídica) y el Banco desde el cual va a realizar la adición. De clic en el botón **"Continuar".**

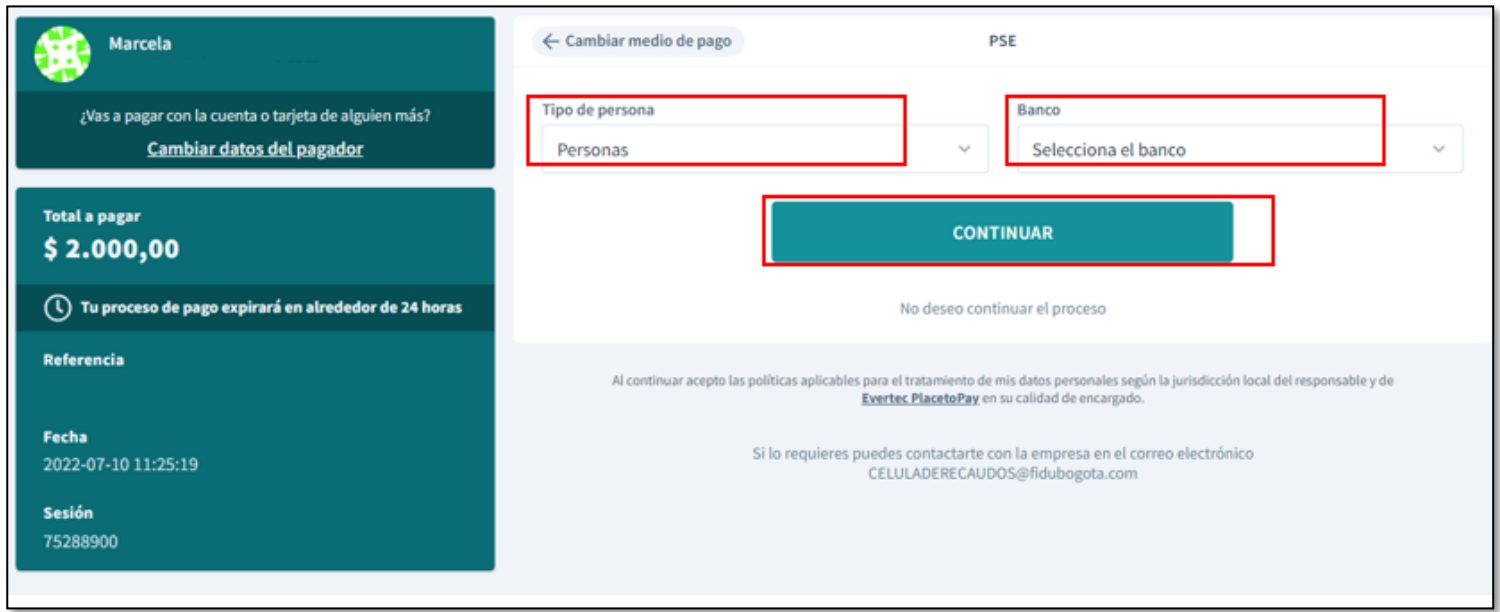

A continuación, inicia el proceso de autenticación ante PSE y ante el Banco desde el cual realizará la adición de recursos.

**Nota:** Recuerde que las operaciones realizadas desde el Botón PSE pueden estar sujetas al Gravamen de Movimientos Financieros (4 x mil) en algunos casos. En caso de presentarse esta situación, el agente retenedor es el Banco de la cuenta origen, lo cual el cliente/usuario manifiesta conocer y aceptar.

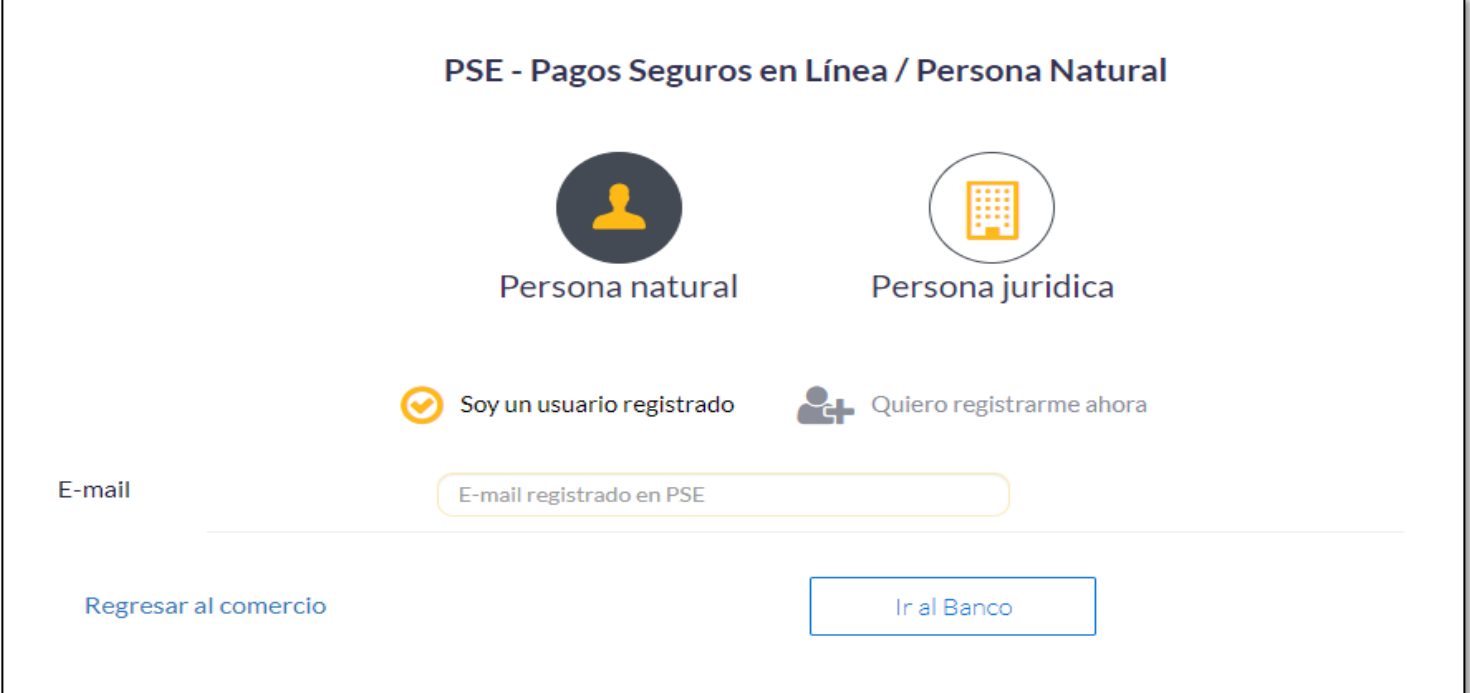

# 5.2. EXTRACTOS RECIBIDOS POR EL CLIENTE DE FIDUCIARIA BOGOTÁ

Los clientes, tanto persona natural como jurídica que reciban adiciones a través del canal del PSE inversión verán reflejadas las transacciones que lleguen a través de este canal en su extracto mensual identificado con la palabra **"aportes inversionistas"**; adicional el cliente podrá suscribirse a un servicio de remisión de información diario o mensual de las adiciones recibidas por este canal que contiene la siguiente información: número de encargo, fecha de la transacción, monto, número de identificación y tipo de documento de quien realiza la adición.

#### **6. REFERENCIAS DOCUMENTALES**

Términos y condiciones PSE

# **7. ANEXOS (FORMATOS U OTRA INFORMACIÓN ADICIONAL)**

Apreciado cliente: recuerde los canales de comunicación que Fiduciaria Bogotá tiene a su disposición para atender solicitudes, quejas, sugerencias y felicitaciones.

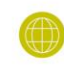

www.fidubogota.com Servicio al cliente - Contáctenos email: atencion.fidubogota@fidubogota.com

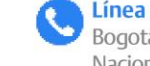

Línea de atención al cliente: Bogotá 601 348 54 00, opción 2 o Línea Nacional 018000526030, opción 2

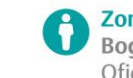

Zona de atención personalizada Bogotá: calle 67 # 7-37, piso 1 Oficinas Fiduciaria Bogotá a nivel nacional

Recuerde que usted también cuenta con nuestro Defensor del Consumidor Financiero:

Álvaro Julio Rodríguez Pérez. Calle 35 No. 7 - 47. Piso 5, Bogotá D.C PBX 601 332 0032 Extensión 2474, 3397, 3398, 3395

Fax: 601 332 4642 - Celular: 318 373 0077 Correo electrónico: defensoriaconsumidorfinanciero@bancodebogota.com

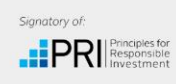

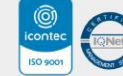

Contáctenos a través de www.fidubogota.com

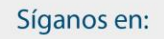

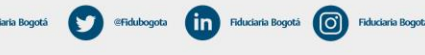